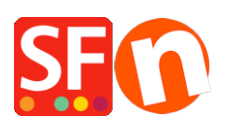

[Base de connaissances](https://shopfactory.deskpro.com/fr/kb) > [Premiers pas](https://shopfactory.deskpro.com/fr/kb/getting-started) > [PREMIERS PAS | Peut-on démarrer un boutique en](https://shopfactory.deskpro.com/fr/kb/articles/first-steps-can-you-start-an-online-store-with-a-simple-presentation-catalog-with-shopfactory-) [ligne avec une simple vitrine avec ShopFactory ?](https://shopfactory.deskpro.com/fr/kb/articles/first-steps-can-you-start-an-online-store-with-a-simple-presentation-catalog-with-shopfactory-)

## PREMIERS PAS | Peut-on démarrer un boutique en ligne avec une simple vitrine avec ShopFactory ?

Boris - 2021-11-19 - [Premiers pas](https://shopfactory.deskpro.com/fr/kb/getting-started)

Par défaut, dans le logiciel eCommerce ShopFactory ajoute une fonction Panier d'achat à tous vos produits. Si vous souhaitez créer uniquement un catalogue en ligne ou un site vitrine sans panier, vous devez désactiver cette fonction dans tout votre site.

## **Suivez la procédure décrite ci-dessous :**

1. Dans ShopFactory, cliquez sur Paramètres.

2. Sélectionnez Paramètres Globaux dans la liste déroulante. La boîte de dialogue des Paramètres s'affiche.

- 3. Cliquez sur Divers, sous 'Paramètres de ce site -
- 4. Cochez la case Ne pas autoriser l'achat -
- 5. Cliquez sur OK. La fonction panier d'achat est à présent supprimé de votre site.

Si vous souhaitez appliquer ce paramètre à tous vos nouveaux sites, sélectionnez Nouveau Site Web et suivez la même procédure. Toutes les nouvelles boutiques créées seront alors des catalogues en ligne et non des boutiques.

**Autre option** : Lorsque vous désactivez le panier d'achat, toutes les fonctions d'achat du site Web sont également désactivées. Double-cliquez sur la page du panier pour activer l'Assistant page, puis sélectionnez « Ne pas autoriser l'achat dans la boutique » et cliquez sur OK.

**Remarque :** Les internautes sont devenus plus exigeants, le site de votre entreprise doit leur permettre d'y naviguer facilement, de chercher et de retrouver des produits particuliers, de consulter des informations à jour *et surtout de cliquer sur un bouton d'achat immédiat*. N'attendez pas trop pour transformer votre vitrine en site eCommerce.